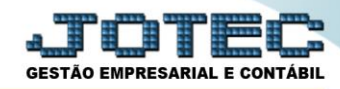

## **GERA LAÇAMENTO DE FICHA MENSAL FPEMMFM00**

 *Explicação: Gerar lançamentos na Ficha Financeira Mensal, para o cálculo da folha, como por exemplo: Contribuição Sindical, Horas Extras, Faltas, Farmácia..., podendo ser em valores ou quantidades. Após os lançamentos entrar na ficha mensal. Os lançamentos também podem ser feitos direto na ficha mensal dos funcionários.*

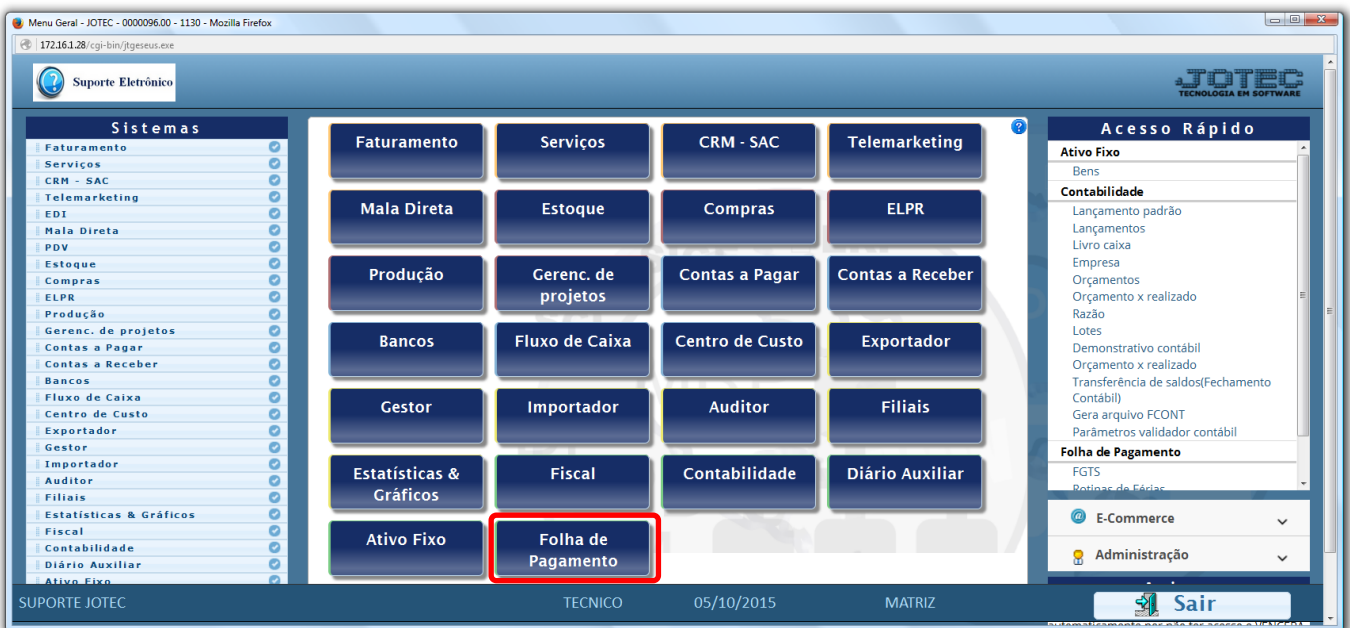

Para realizar essa operação acesse o módulo: *Folha de Pagamento.*

Em seguida acesse: *Atualizações > Gera lançamentos na ficha mensal.*

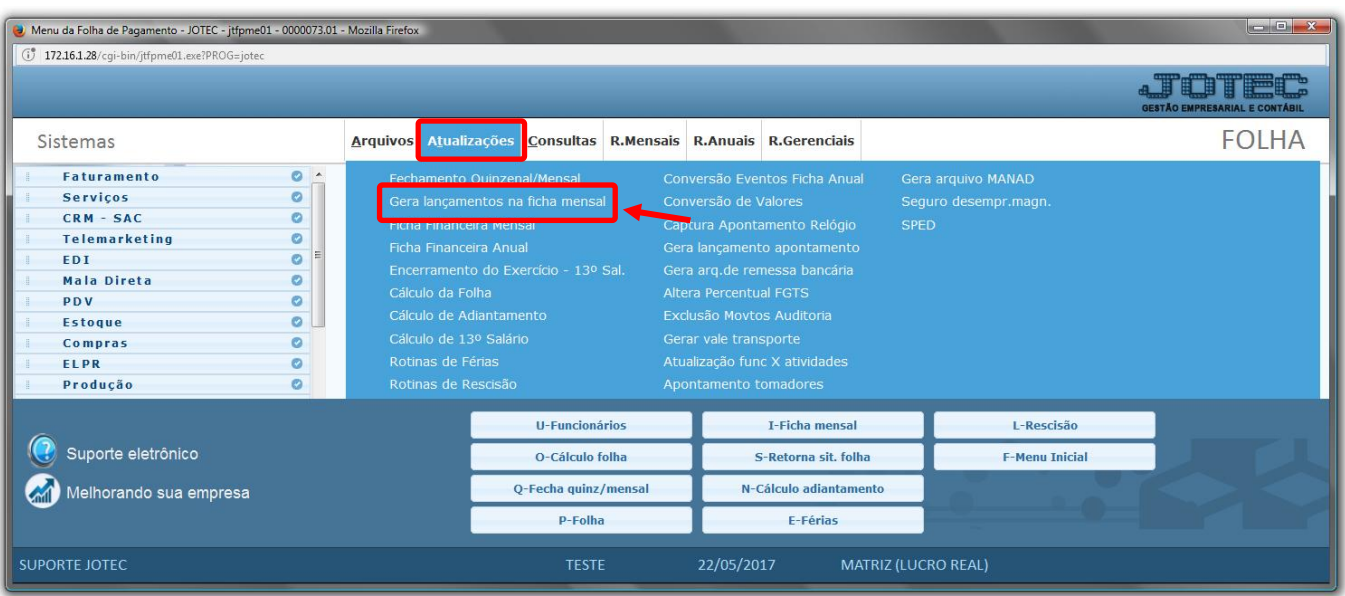

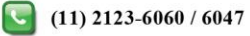

www.jotec.com.br

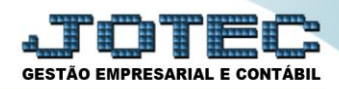

## $\triangleright$  Será aberta a seguinte tela.

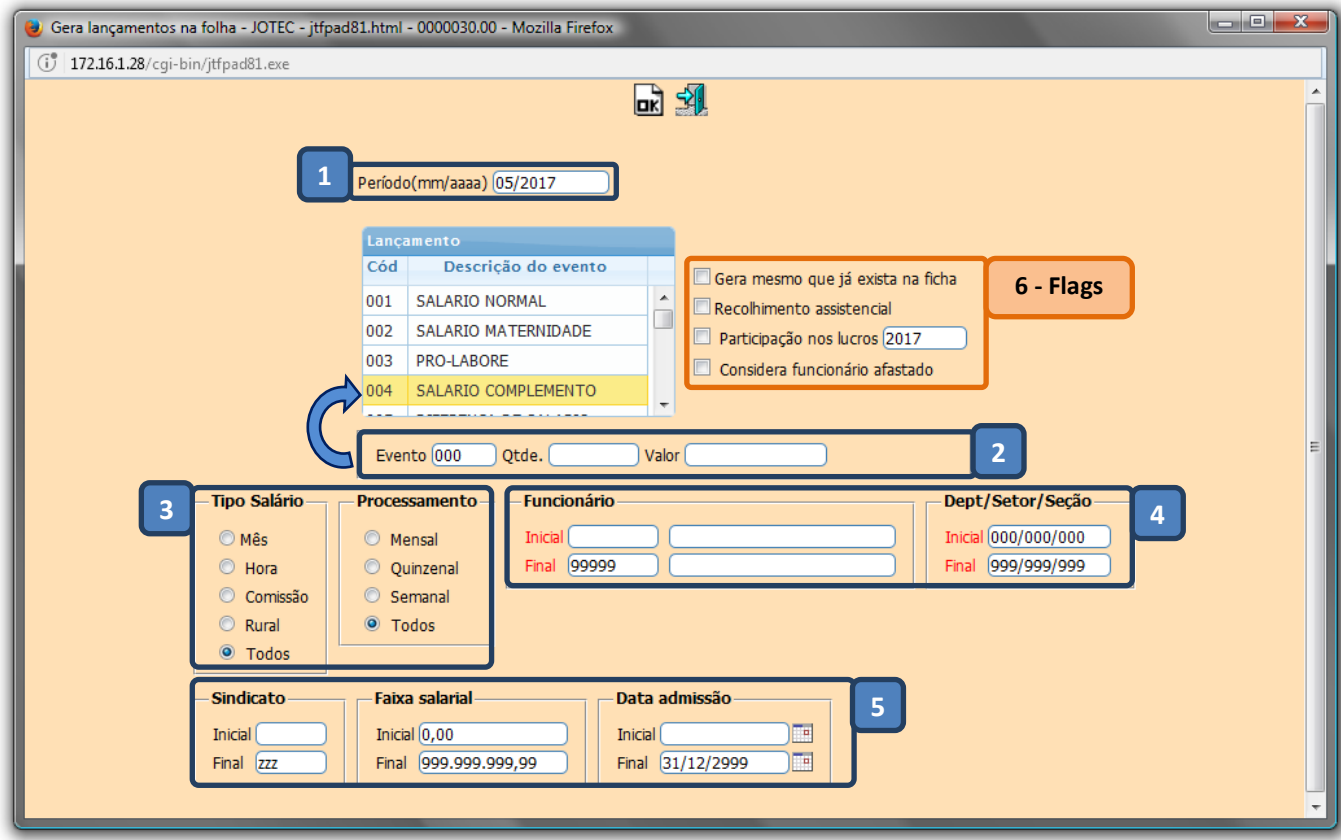

- > Explicação:
	- *(1)* Informar o *período* a ser considerado *(mm/aaaa)*.
	- *(2)* Selecionar o *evento* a ser utilizado, a *quantidade* e o *valor* do evento se houver.
	- *(3)* Selecionar o *tipo de salário* e o *processamento*. Para considerar todos deixar marcado *todos*.
	- *(4)* Informar o *funcionário* inicial e final, o *departamento* inicial e final. Para considerar *todos* deixar como está.
	- *(5)* Poderá gerar os lançamentos filtrando por *sindicato*, *faixa salarial* e/ou *data de admissão*.
	- *(6)* Flags:
		- *Gera mesmo que já exista na ficha: Selecionada esta opção irá gerar o lançamento mesmo que já o mesmo lançamento na ficha financeira mensal a ser atualizada.*
		- *Recolhimento assistencial: Selecionada esta opção serão considerados somente os funcionários que estão marcados para contribuição assistencial.*
		- *Participação nos lucros: Selecionada esta opção será considerado o lançamento a gerar como evento de participação nos lucros (Alt+F1 para ajuda).*
		- *Considera funcionário afastado: Selecionada esta opção serão considerados os funcionários afastados para gerar o lançamento na ficha (ex.: licença maternidade).*
	- *Obs.***:** Para visualização da ficha mensal, após os lançamentos por meio desta rotina, acesse: *Folha de Pagamento > Atualizações > Ficha financeira mensal* **(Ainda não é o cálculo da folha)**.

www.youtube.com/jotecsistemaweb

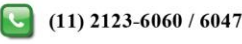

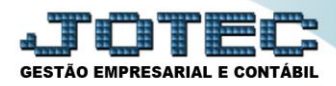

- Clique em **OK** para efetuar o procedimento.
- Repita o processo para cada evento a ser gerado.

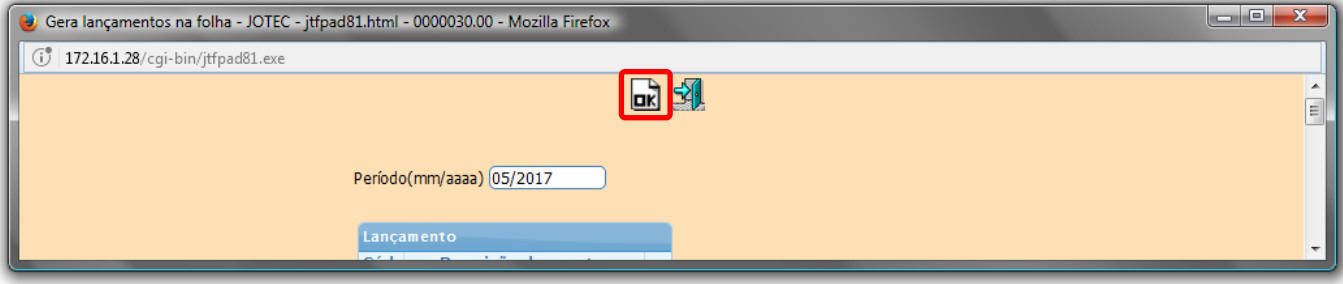

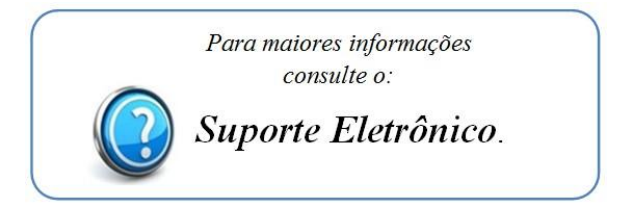

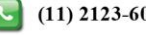